# **IceProd Tutorial 2024**

IceProd/SimProd Workshop Summer 2024

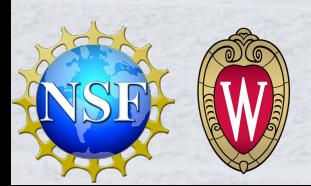

## **Overview**

- What is IceProd? Why use it?
- Writing a configuration file
- Dataset lifecycle
- Troubleshooting
- Advanced Topics

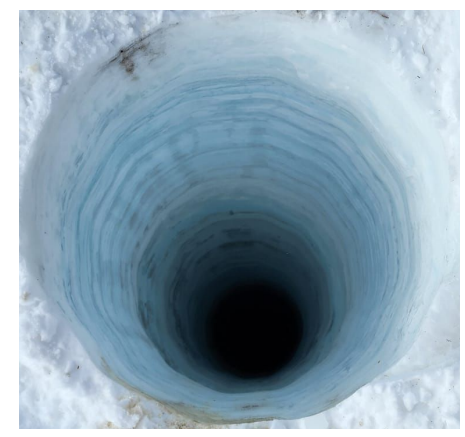

Down the rabbit hole?

Data provenance

- Configuration for how a file was generated or processed
- Which software, what versions, when/where it ran, ...

Dataset submission

- Monitor job status, resource usage
- Auto-retry failed jobs for non-physics errors

Use cases:

- Simulation production
- Experimental data processing
- Common analysis processing
- Other large-scale workloads

### Why not DagMan, Snakemake, etc

They are great tools for running a set of jobs once, but bad for keeping history of what exactly was run

- This is not just a nice thing - we regularly get questions about how a dataset was configured, sometimes years later

If your jobs have variable resource requirements, or requirements not known at submit time, these tools won't work very well

- IceProd can resubmit jobs with higher resource requirements if they fail and HTCondor identifies resource usage as the issue

### IceProd Scalability and Resources

IceProd is all about scale. It is specifically designed to handle millions of jobs

Regular resource pool:

- 20k CPUs, 700 GPUs

Peak resources tested:

- 100k CPUs, 50k GPUs

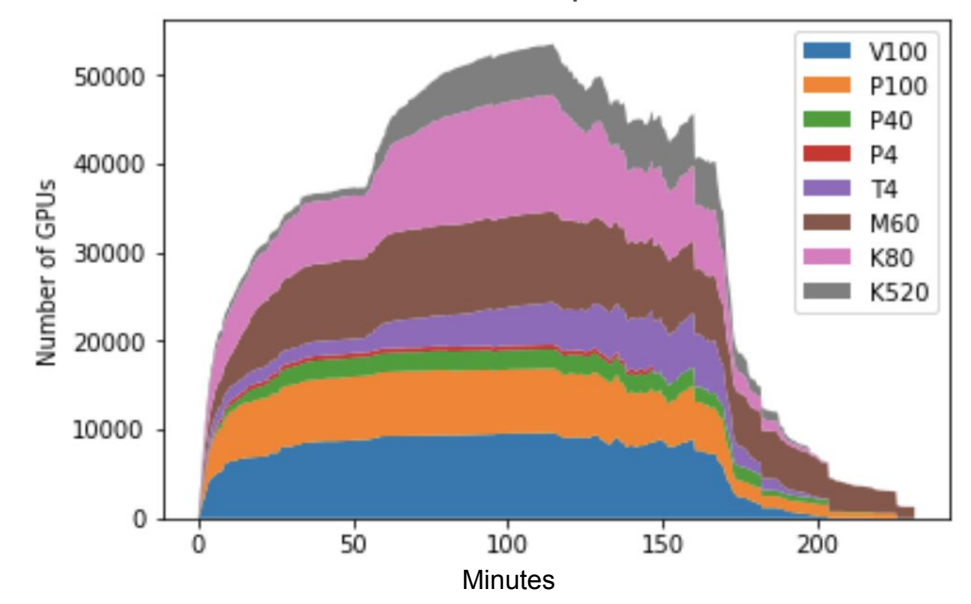

#### Pre-exascale compute in the cloud

### The IceProd Website

Go to <https://iceprod2.icecube.wisc.edu>

- Log in via IceCube SSO
- Search for a Dataset
- View Dataset details and configuration
- View Job and Task status, logs, and statistics
- Submit new Datasets

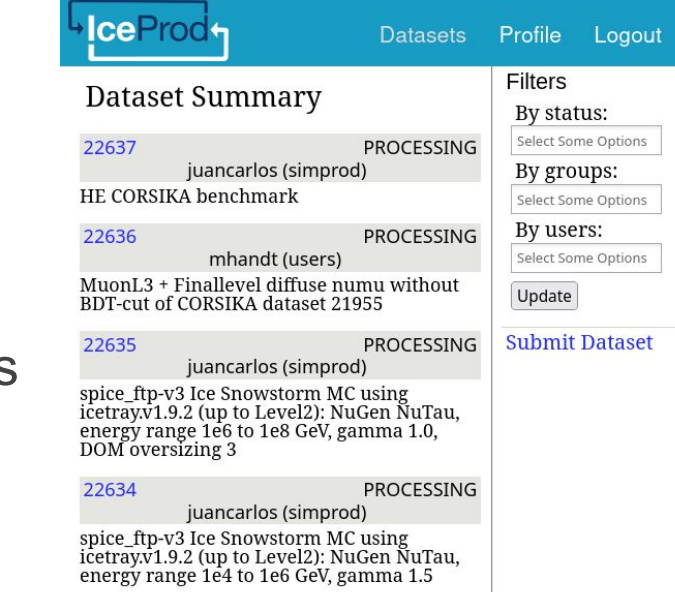

## Writing a Configuration File

### IceProd Terms

Dataset – a collection of Jobs with a single configuration. They are commonly referred to by number, such as 22634

Job – One of many parallel instances running the configuration, with a job "index" starting at 0 and counting to the number of jobs submitted - 1

Task – Translates to an HTCondor job. Contains multiple Trays, resource requirements, dependencies, and file input / output

**Dataset** ├ Job Task Task ├ Job **Task** Task ├ Job Task Task ├ Job Task Task

### IceProd Terms

Tray – Like in IceTray, a grouping of Modules inside a Task. Usually just one is used

- Iteration Repeat a Tray multiple times if desired. Works well varying a single parameter
- Module Runs a single script with arguments in a specific environment. Designed for Python scripts, but can run bash or compiled programs

Task

- Dependencies
- Requirements
- Files
- Tray
- Module
- Module
- Trav
- Module

### IceProd Configuration File - Json

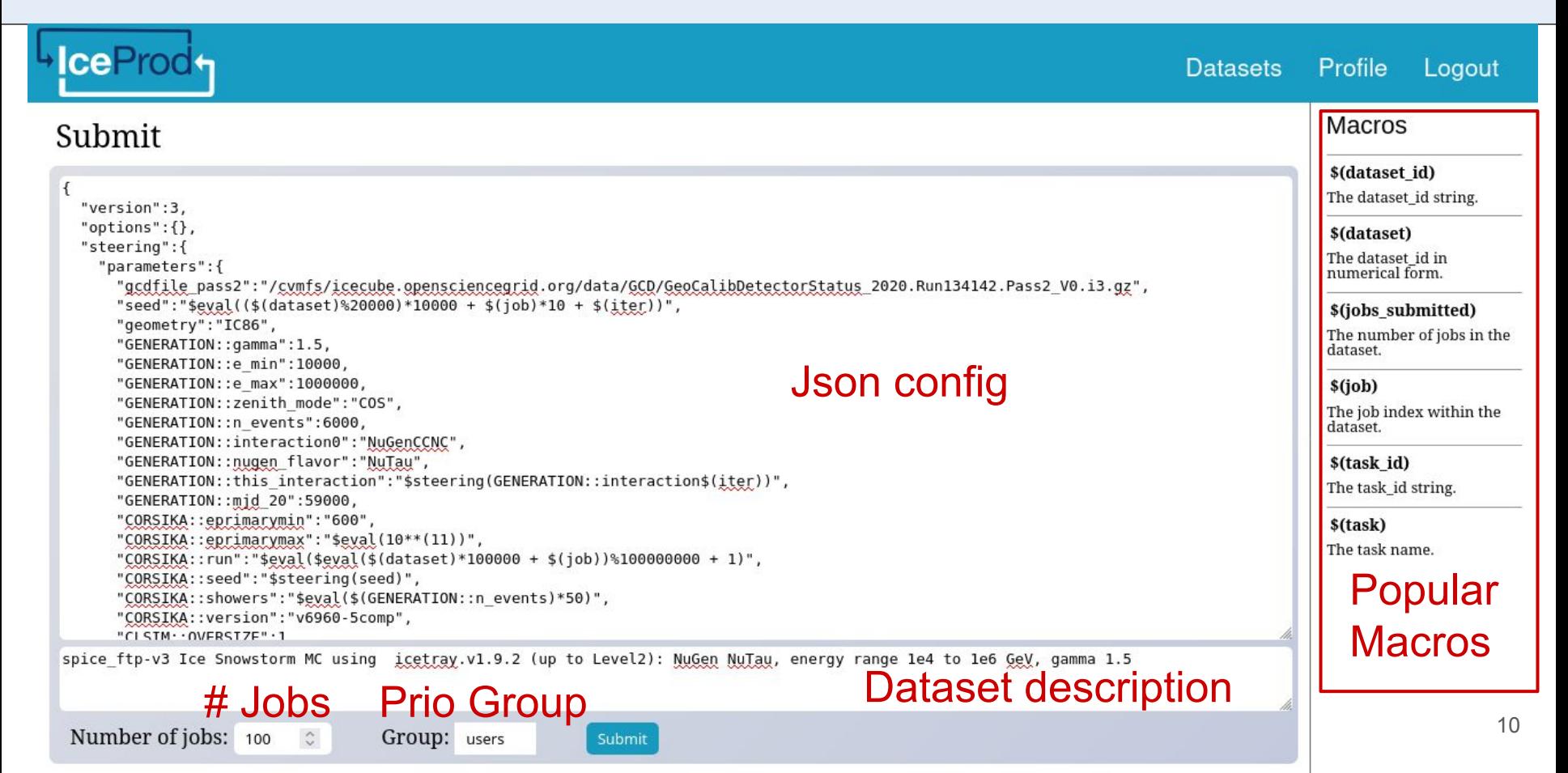

## IceProd Configuration File - Json

```
 "steering": {
     "parameters": {
     "subdirectory": "$sprintf('%07d-%07d',$eval($(job)//1000*1000),$eval($(job)//1000*1000+999))",
     "TARGET": "gsiftp://gridftp.icecube.wisc.edu/data/sim/IceCube/2023/filtered/level2/
neutrino-generator/$(dataset)/$steering(subdirectory)",
      "outfile": "NuGen_$(job).i3.zst",
     "env_path": "/cvmfs/icecube.opensciencegrid.org/py3-v4.3.0/icetray-env icetray/v1.9.2"
 }
   },
```
Here we define a few global parameters

{

- Note the use of macros like \$(dataset) and \$(job), as well as functions like \$sprintf and \$eval

## IceProd Configuration File - Json

}

```
 "tasks": [ {
    "name": "generation",
    "requirements": {"memory": 2, "time": 1.5},
    "data": [ {
      "type": "permanent",
      "movement": "output",
      "remote": "$steering(TARGET)/$steering(outfile)"
    } ],
    "trays": [ {
      "iterations": 1,
      "modules": [ {
        "name": "NuGen",
        "src": "/cvmfs/icecube.opensciencegrid.org/py3-v4.3.0/metaprojects/icetray/v1.9.2/
simprod-scripts/resources/scripts/nugen.py",
        "args": {
          "FromEnergy": 10000,
          "ToEnergy": 1000000,
          "nevents": 10000,
           "outputfile": "$steering(outfile)"
        },
       "env_shell": "$steering(env_path)"
      } ]
 } ]
 } ]
                                                        Transfer output to Madison
                                               Run NuGen
                                               /cvmfs/icecube.opensciencegrid.org/py3-v4.3.0/icetray-env 
                                               icetray/v1.9.2 python 
                                               /cvmfs/icecube.opensciencegrid.org/py3-v4.3.0/metaproject
                                               s/icetray/v1.9.2/simprod-scripts/resources/scripts/nugen.py 
                                               --FromEnergy 10000 --ToEnergy 1000000 --nevents 10000 
                                               --outputfile NuGen_0.i3.zst
                                                     Define resource requirements
                         Iterations - can use $(iter) inside here
```
Resource requirements:

- cpu: integer,  $>= 1$ , default=1
- gpu: integer,  $>= 0$ , default=0
- memory: float,  $> 0$ , default=1, unit=GB
- disk: float, > 0, default=1, unit=GB
- time: float, > 0, default=1, unit=hour

Other requirements:

- os: list, default=[], uses CVMFS OS string (RHEL 7 x86 64)
- site: string, default=None, used to select IceProd site to run on

### Task Dependencies

Like with Dagman, tasks can depend on other tasks within the same job

```
 "tasks": [ {
    "name": "generation",
 …
  }, {
    "name": "propagation",
    "depends": ["generation"],
 …
  } ]
```
Tasks can also depend on tasks from other datasets, using a dataset id and colon before the task name. This is a 1:1 match between job indexes

```
 "tasks": [ {
    "name": "propagation",
    "depends": 
["632bbe3ecb8611eea1dd00505684797b:generation"],
  } ]
```
### Data Transfer

#### Data transfer can be defined at the Task level

- type: permanent Of job temp
- **movement:** input, output, **Of** both
- $-$  transfer:  $true$  or  $false$
- remote: url path
- local: file name

```
 "tasks": [ {
     "name": "generation", 
     "data": [ {
      "type": "permanent",
      "movement": "output",
      "remote": 
"$steering(TARGET)/$steering(outfile)"
    \} ],
 …
 } ]
```
When the type is permanent and local is not defined, it is assumed to be the basename of the remote path

#### Data Transfer

When the type is  $\frac{1}{10}$  temp and remote is not defined, it will be stored in the global IceProd scratch storage and deleted when a job completes

job temp is primarily used to transfer temporary files between tasks, such as between cpu and gpu tasks

```
 "tasks": [ {
     "name": "generation", 
    "data": \f{}"type": "job_temp",
      "movement": "output",
      "local": "$steering(corsika_file)"
     } ],
 …
  }, {
     "name": "propagation", 
    "data": \f{}"type": "job temp",
      "movement": "input",
      "local": "$steering(corsika_file)"
     } ],
 …
 } ]
```
#### Modules

#### First, define the environment to run in with  $env \text{ shell}$ This is typically a CVMFS environment + metaproject

/cvmfs/icecube.opensciencegrid.org/py3-v4.3.0/icetray-env <metaproject-dir>

#### Then define the  $src$

- src can be any of:
	- python script
	- bash script
	- linux executable file

```
17
{ 
   "name": "NuGen",
  "env_shell":
"/cvmfs/icecube.opensciencegrid.org/py3-v4.3.0/icetray-env 
icetray/v1.9.2"
   "src": 
"/cvmfs/icecube.opensciencegrid.org/py3-v4.3.0/metaproject
s/icetray/v1.9.2/simprod-scripts/resources/scripts/nugen.p
y'',
  "args": {
     "FromEnergy": 10000,
     "ToEnergy": 1000000,
     "nevents": 10000,
     "outputfile": "$steering(outfile)"
   },
}
```
### Module Arguments

}

#### Args can be either a dict, list, or string. These are all the same:

```
"args": {
  "FromEnergy": 10000,
   "ToEnergy": 1000000,
  "nevents": 10000,
   "outputfile": "$steering(outfile)"
}
                                                 "args": [
                                                    "--FromEnergy=10000",
                                                   " --ToEnergy=1000000",
                                                    "--nevents=10000",
                                                    "--outputfile=$steering(outfile)"
                                                 }
```
"args": "--FromEnergy=10000 --ToEnergy=1000000 --nevents=10000 --outputfile=\$steering(outfile)"

#### You can even define the parsed structure directly:

```
"args": {
   "args": ["$steering(outfile)"],
   "kwargs": {
     "FromEnergy": 10000,
     "ToEnergy": 1000000,
     "nevents": 10000,
 }
                                                          $steering(outfile) --FromEnergy=10000 
                                                          --TOEnergy=1000000 --nevents=10000
```
## Dataset Lifecycle

(for IceProd 3.x)

#### Dataset Status

- processing: the starting status
- suspended: the dataset is manually suspended
- errors: the dataset has jobs in an error state
- complete: all jobs are complete

A dataset can be reset back to processing:

- A regular reset will reset any non-complete jobs and tasks
- A "hard reset" will reset all jobs and tasks

#### Job Status

- processing: the starting status
- suspended: the job is manually suspended, or a task has been suspended and no tasks are running
- errors: the job has at least one task that has failed
- complete: all tasks are complete

A job can be reset back to processing:

- A regular reset will reset any non-complete tasks
- A "hard reset" will reset all tasks

#### Task Status

- idle: the starting status, task is waiting on a dependency or priority
- waiting: the task is ready to queue
- queued: the task is queued to HTCondor
- processing: the task is running in HTCondor
- suspended: the task is manually suspended
- failed: the task has a physics error, or 11 non-physics errors
- complete: the task was successful

#### Task Status

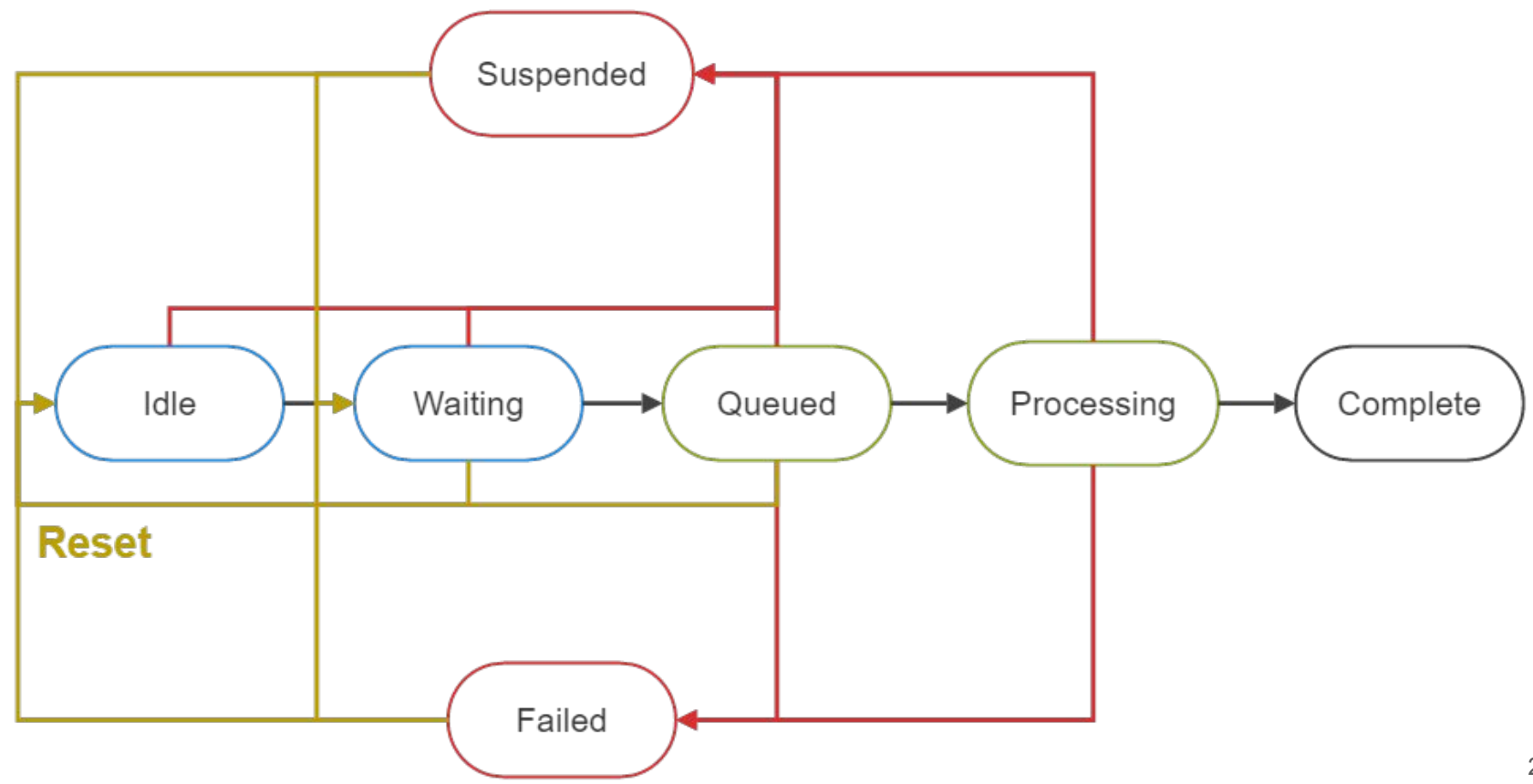

## A note on "physics" errors

A non-physics error is defined as a random or transient error, where it is expected that retrying will fix the problem

Some examples of recoverable errors:

- CVMFS errors
- Illegal instruction
- No disk space remaining
- Ran out of memory

All other errors are assumed to be "physics" errors

Note: IceProd used to retry on all errors, but this can bias clsim in icetray version 1.7.2 or greater, so this newer policy was instituted  $_{24}$ 

## Troubleshooting

### Initial Steps

1. Look at task logs for any obvious problems

stdlog is from iceprod itself, stdout and stderr are your script

- 2. If you're not sure, reset it to see if it is a transient error
- 3. Are all the tasks failing? It might be a configuration error

## Common Errors

RuntimeError: OpenCL error: could build the OpenCL program!

#### Something is wrong with OpenCL on this node

RuntimeError: Internal error: unknown particle id from OpenCL

#### This is a bug in CLSim

env-shell.sh: line 189: 8208 Segmentation fault

There's a problem in the C++ code that needs to be fixed

unknown failure

The automated error collection failed, but something went wrong

If you can't find a suspicious error in the rest of your dataset and only get this, it's time to ask for help

The best way is to post a message on Slack in the #iceprod channel

- Add details like the dataset and task (links are good), and what you know so far

## Advanced Topics

## Using the REST API

If you want to aggregate information from a dataset (or multiple datasets), you will need to use the REST API

<https://docs.icecube.aq/WIPACrepo/iceprod/master/guide/restapi.html>

- 1. Make a virtualenv and pip install wipac-rest-tools
- 2. Write a script like:

```
from rest tools.client import SavedDeviceGrantAuth
api = SavedDeviceGrantAuth(
    address='https://iceprod2-api.icecube.wisc.edu',
    token_url='https://keycloak.icecube.wisc.edu/auth/realms/IceCube',
    filename='.iceprod-auth',
    client_id='iceprod-public'
)
# get a list of datasets
result = api.request seq('GET', '/datasets', {'keys': 'dataset|jobs submitted'})
for dataset id, metadata in result.items():
    # do something with the dataset 30
```
## Using the REST API - Example

#!/cvmfs/icecube.opensciencegrid.org/iceprod/v2.7.1/env-shell.sh python

```
from rest_tools.client import SavedDeviceGrantAuth
api = SavedDeviceGrantAuth(
   address='https://iceprod2-api.icecube.wisc.edu',
   token_url='https://keycloak.icecube.wisc.edu/auth/realms/IceCube',
   filename='.iceprod-auth',
  client_id='iceprod-public'
)
# get a list of datasets
result = api.request_seq('GET', '/datasets', {'keys': 'dataset|jobs_submitted'})
for dataset id, metadata in result.items():
   print(metadata)
# for the last dataset, get a list of tasks
result = api.request_seq('GET', f'/datasets/{dataset_id}/tasks', {'keys': 'job_index|name|status'})
log task id = None
for task id, metadata in result.items():
   print(metadata)
   if metadata['status'] == 'complete':
    log task id = task id# for the last completed task, get the last logs
result = api.request_seq('GET', f'/datasets/{dataset_id}/tasks/{log_task_id}/logs', {'group': True})
for log in result['logs']:
       if log['name'] == 'stdout':
n log['name'] == studdt . 31<br>print(log['data']) 31
```
Simulation files are easy to process, a set of files with sequential numbers

Data files or higher levels that add multiple datasets together present a problem: how to map the files to the jobs?

IceProd has a way to dynamically assign files to tasks, but we'll need to use the API for this

1. Load an IceProd environment somehow

#### There are pre-existing installs in CVMFS:

/cvmfs/icecube.opensciencegrid.org/iceprod/v2.7.1/env-shell.sh

Or, pip install iceprod

2. Use the

[https://github.com/WIPACrepo/iceprod/blob/master/bin/basic\\_submit.py](https://github.com/WIPACrepo/iceprod/blob/master/bin/basic_submit.py) script with a list of input and output files

This will create a dataset, jobs, and tasks, then map files onto tasks

Script details:

Files are expected to be either full URLs or paths on the UW-Madison IceCube file system.

Script arguments will be passed as a string. They can use these built-in macros:

- \$(input) = The input file list, space-separated
- $-$  \$(output) = The output file
- $-$  \$(dataset) = The dataset id in numerical form
- $-$  \$(job) = The job index within the dataset.

#### An example submission:

./basic submit.py --env shell

'/cvmfs/icecube.opensciencegrid.org/py3-v4.3.0/icetray-env icetray/1.8.2' my script.py '--foo=bar \$(input) \$(output)' job files.txt

#### This will execute  $my$  script.py from the local directory, while in the icetray environment. If the first line of  $j$ ob  $f$ iles.txt contains:

/data/user/XXX/gcdfile.i3.gz /data/user/XXX/infile\_01.i3.gz /data/user/XXX/outfile\_01.i3.gz

#### Then the first job will look like:

my script.py --foo=bar gcdfile.i3.gz infile 01.i3.gz outfile 01.i3.gz

## Done! You're all experts now  $\odot$